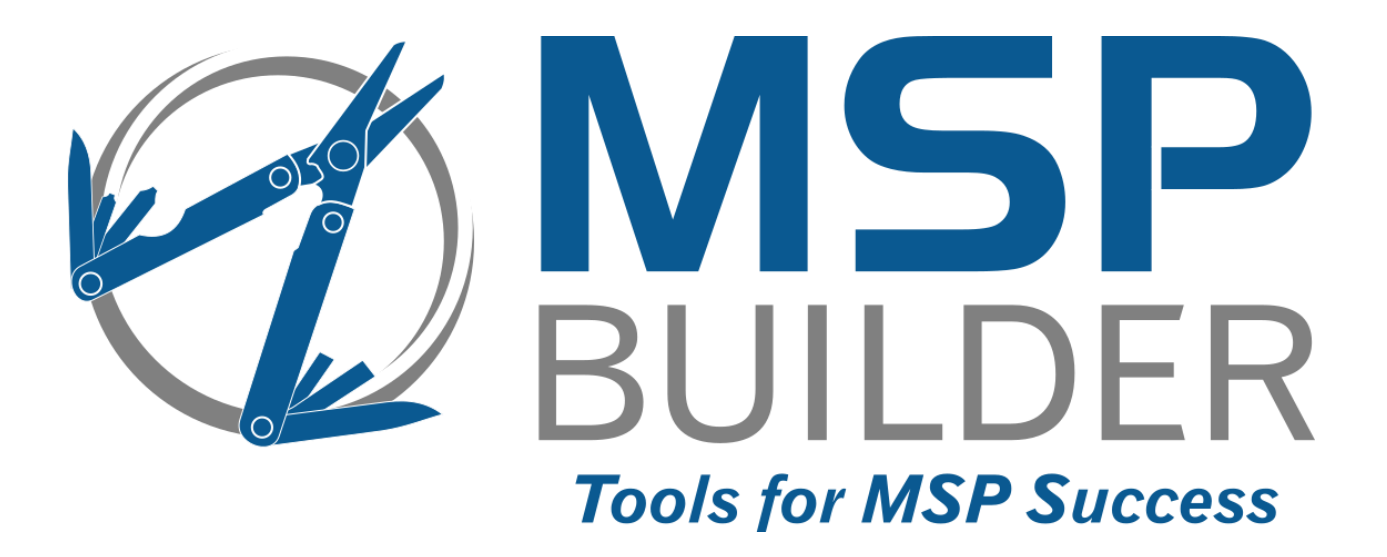

# **The RMM Suite Operations & Customization Guide Utility Apps**

MSP Builder, LLC Version 3.0 / Release 22-175 Glenn Barnas

Last Updated: 2024/10/28

#### MSP Builder RMM Suite

#### Unpublished Copyright © 2014-2023 by MSP Builder LLC, All Rights Reserved.

The MSP Builder RMM Suite contains proprietary software, including unpublished source code. All software is (and remains) the property of MSP Builder LLC and no transfer of ownership is granted or implied.

The MSP Builder RMM Suite software is designed to audit, monitor and manage computers that use a number of RMM platforms. It is not designed or configured to collect personally identifiable information and should not be configured to do so without the consent of the individual or to be used in any unlawful manner, or in a manner that requires the consent of an individual.

#### **MSP Builder LLC ("COMPANY") CONFIDENTIAL**

**NOTICE**: All information contained herein is and remains the property of COMPANY. The intellectual and technical concepts contained herein are proprietary to COMPANY and may be covered by U.S. and Foreign Patents, patents in process, and are protected by trade secret or copyright law.

Dissemination of this information or reproduction of this material is strictly forbidden unless prior written permission is obtained from COMPANY. Access to the source code contained herein is hereby forbidden to anyone except current COMPANY employees, managers or contractors who have executed Confidentiality and Non-disclosure agreements explicitly covering such access.

The copyright notice above does not evidence any actual or intended publication or disclosure of this source code, which includes information that is confidential and/or proprietary, and is a trade secret, of COMPANY. ANY REPRODUCTION, MODIFICATION, DISTRIBUTION, PUBLIC PERFORMANCE, OR PUBLIC DISPLAY OF OR THROUGH USE OF THIS SOURCE CODE WITHOUT THE EXPRESS WRITTEN CONSENT OF COMPANY IS STRICTLY PROHIBITED, AND IN VIOLATION OF APPLICABLE LAWS AND INTERNATIONAL TREATIES. THE RECEIPT OR POSSESSION OF THIS SOURCE CODE AND/OR RELATED INFORMATION DOES NOT CONVEY OR IMPLY ANY RIGHTS TO REPRODUCE, DISCLOSE OR DISTRIBUTE ITS CONTENTS, OR TO MANUFACTURE, USE, OR SELL ANYTHING THAT IT MAY DESCRIBE, IN WHOLE OR IN PART.

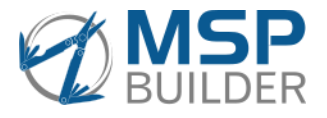

MSP Builder LLC 385 Falmouth Ave Elmwood Park, NJ 07407 201-300-8277

# Contents

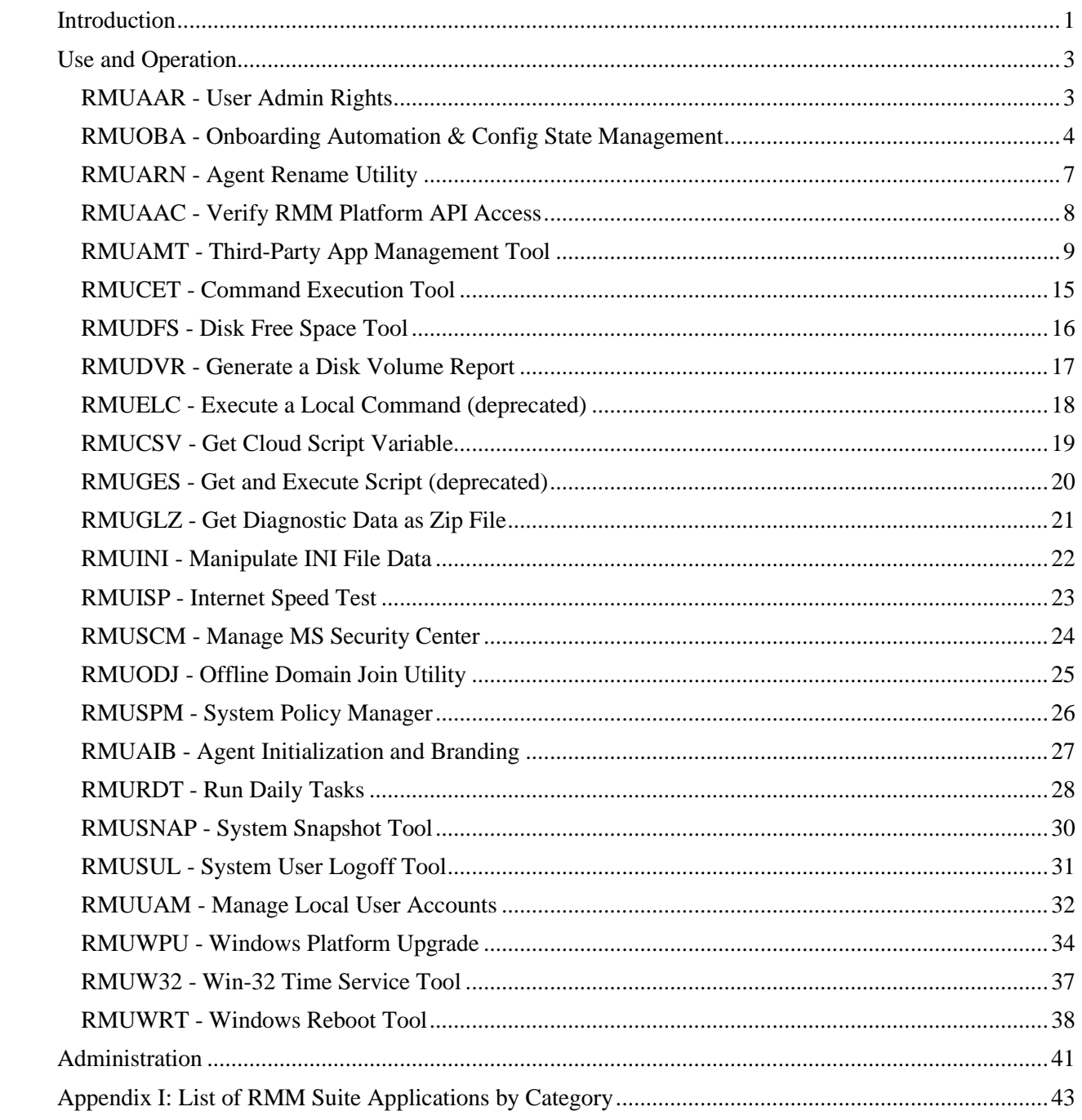

# <span id="page-4-0"></span>**Introduction**

The MSP Builder RMM Suite includes a variety of Utility applications that enhance the operation of the RMM platform while also serving to offload a significant amount of processing. These applications allow the use of advanced programming concepts that function well above the capabilities of typical RMM platform scripting languages.

Like our other tools, these applications use a .BMS file extension, and nearly all utilize a 6 or 7 character file name that begins with "RMU". These tools employ a compiled language to achieve operational speed and enhance platform security. These tools are checked daily - the file timestamp and checksum are both compared to a manifest file and any mismatch will result in the correct version being downloaded from our website.

*This Page Intentionally Left Blank.*

# <span id="page-6-0"></span>**Use and Operation**

Each of the Utility Applications will be described on the following pages using a consistent format. When the utility is initiated by an RMM platform script, that script will be identified.

All RMM Suite tools are located in the PROGRAMDATA\MSPB\Bin folder. Most tools are invoked using the RSRUN.BAT script, located in the Bin subfolder. This batch file accepts the name of the tool (without the .BMS extension), verifies the components are present, and then initiates the command. The syntax of this batch file is

%PROGRAMDATA%\MSPB\Bin\RSRUN.BAT <RS\_AppName> [<arguments>]

Arguments are optional and all arguments passed to the batch file - except for the app name - are passed to the application.

Logs are generated by all applications and are written to the PROGRAMDATA\MSPB\Logs folder. The log files follow a common format, starting with the AppID, optionally followed by a day part, then a ".log" extension. Any application that runs frequently includes the day-part in the log file name, while applications that run rarely or just once will omit this part of the file name. The Day-Part format is #- DAY, where "#" is in the range of 0 (Sunday) through 6 (Saturday). The "DAY" is the 3-letter English abbreviation for the standard day name. This format groups all similar logs together and in day sequence when sorted by name.

When a log file already exists, but has not been modified in the current day, it's contents are overwritten. When the log file has been modified in the current day, it will be appended to if the application is run multiple times in a single day.

# <span id="page-6-1"></span>*RMUAAR - User Admin Rights*

#### *Find, Report, and Remove unauthorized local admin accounts*

Checks the local administrators group for unauthorized accounts and removes them. By default, only the Administrator account is permitted, although a list of additional accounts can be specified.

Restricted to WORKSTATION-ONLY operation.

# *Platforms:*

Runs on any RMM platform.

# *Usage:*

Invoked from the RMM platform or locally via the **RSRUN.BAT** script.

#### *Arguments*

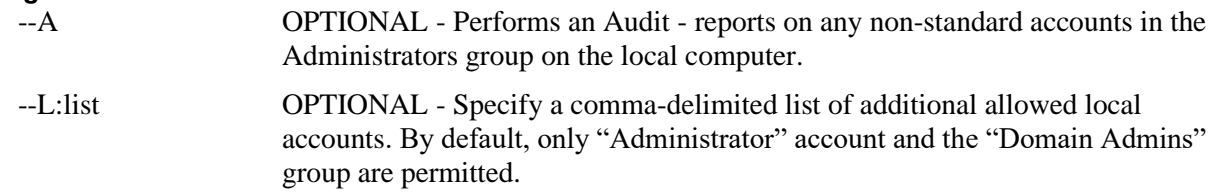

# *Config File*

No configuration file is used.

*Log File*

RMUUAR.log

# <span id="page-7-0"></span>*RMUOBA - Onboarding Automation & Config State Management*

### *Run apps or RMM Scripts for agent initialization and config management*

Using a config file, the app runs a series of RMM Suite Apps or RMM Scripts (collectively "tasks") from the endpoint to install and configure new agents. Performs general, Class of Service-based, customerspecific, and/or location-specific tasks. Runs on any endpoint after the first check-in and daily thereafter. When any task is executed, it automatically calls an RMM Script to report the onboarding status. If no tasks are executed then no status script will be run.

Each task successfully installed updates tracking maintained on the local system, and the task cannot be run again through the OBA application unless the FORCE option is manually provided.

The OBA application runs daily as part of the Daily Tasks to maintain the configuration state of the endpoint. Tasks can be defined to uninstall old applications and install new applications as supported products change and evolve. This is referred to as *Configuration State Management*.

# *Platforms:*

Depends on the RMM Platform's ability to initiate and report status of a script via the API. All platforms support direct MSPB BMS app execution for deployment and configuration.

# *Usage:*

Invoked from the RMM platform or locally via the **RSRUN.BAT** script.

#### *Arguments*

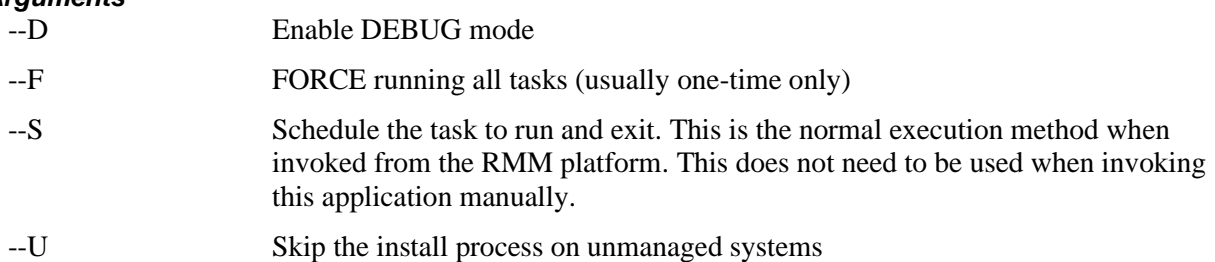

# *Config File*

**RMUOBA.INI** - Defines the RMM scripts to be executed. There are multiple sections in the configuration data.

Each section defines the name of an RMM Script or Procedure, *exactly* matching the name in the RMM Platform. The name is followed by either No, Yes, or ALL. These control the execution of the scripts in the following way:

No The task will not be run. This allows the procedure to be staged for future use or temporarily disabled without removing it's definition. Yes The task will be run on Managed agents only. All The task will be run on both Managed and Unmanaged agents. Tasks are often suppressed on unmanaged agents, although certain tasks, such as special audits or security scans might be performed on every agent as it checks in for the first time.  $\leq$ COS ID $>$ [;TAG] The task will be run only if the organization's assigned Class of Service (CCOS Global Custom Field) matches the defined COS\_ID string. Note that the COS\_ID tag is supported only in the 3 Global Task sections ALL, ALL-SERVERS, and ALL-WKSTNS. Multiple service class IDs can be listed, separated with commas. A TAG can optionally be added to control execution based on matching/not matching a System Roles TAG value. See the **Class of Service Operations Guide** for full information on COS.

#### MSP Builder

#### Operation & Customization Guide - Utility Applications

#### *Local Commands*

OBA/CSM can run local MSP Builder apps directly in addition to RMM platform scripts. This process is much faster with less overhead but is limited to automation supported by the MSPB tools. A key advantage of this method is that additional arguments can be specified to further customize the process.

Instead of defining the RMM script name, define the RMM Suite app name (without the .BMS extension) and arguments using the following syntax: RS:appid [arguments]=control

This method is supported for any control and in both the global and client task sections. The most common RMM Suite apps would be **RMUCET (**which requires a single argument to define an action package) and **RMUAMT**\* (which runs the MSPB App Management tool to install, update, or remove apps). MSP Builder can create and host custom application packages that can perform many common tasks such as download, unzip, and execute installation packages with specific arguments. Find more information about the RMUCET and RMUAMB apps elsewhere in this document.

\*RMUAMT requires the optional Application Management license to operate.

The OBA and CSM actions can be controlled on a per-endpoint basis by applying Policy Control tags.

- XOBA suppress both OBA and CSM actions. This functions only when the tag is applied at the Organization level as the agent CF cannot be defined before agent installation.
- XCSM Permit OBA but then suppress the daily CSM operations.

#### *Global Tasks*

The following sections define the names of tasks that will be invoked globally:

- ALL Run these procedures on all agents for any organization.
- ALL-WKSTNS Run these procedures on all workstations for any organization.
- ALL-SERVERS Run these procedures on all servers for any organization.

#### *Excluding Tasks*

For each of the "ALL" categories, there is a similar section with "\_EXCLUDE" suffix. These sections also define the name of an RMM Script or Procedure, but the values are a comma-delimited list of customer org IDs where these global tasks should NOT be run. This may represent a configuration where a specific client either doesn't want a product installed or uses alternate options when installing.

Whenever possible, RMM Scripts should use Public Variables to define configuration, allowing these values to control how the tasks run, rather than creating custom tasks and exclusions.

#### *Customer Org and Site Tasks*

This option illustrates the extreme configuration capabilities of the RMM Suite OBA tool. The following four section types can be used to perform customer-specific tasks, such as installing Line of Business applications or other customer-specific configurations.

- Custid-ALL Run these procedures on all agents for the specified organization.
- Custid -WKSTNS Run these procedures on all workstations for the specified organization.
- Custid -SERVERS Run these procedures on all servers for the specified organization.
- Custid-Wkstns.site Run these procedures on all workstations for the specified organization in the specific site-group.

#### *Sample Config File*

Note that most use a "yes" parameter, but the customer-specific security tool has an "all" argument to install on every computer, even if it is unmanaged.

```
; These procedures will be executed on all platforms based on a Class of Service match.
[ALL]
WIN-Webroot - Installation (MV)=Bronze;-WRT
; This runs on all Silver or Gold classes if the S1AV tag is not present
WIN-Sentinel One - Installation (MV)=Silver,Gold;-S1AV 
; These procedures will be executed on all server platforms
[ALL-SERVERS]
; Define exclusions for ALL processes
; These procedures will be executed on all workstation platforms 
[ALL-WKSTNS]
;WIN-Win-10 Fast Boot - Disable=yes
WIN-Office 365 - Install - 2019 Office Pro Plus=Yes
; CLASS OF SERVICE EXAMPLE
; Install Chrome using the local MSPB RMUAMT app for the Red or Orange Class of Service
; only if it is not already installed. Refer to the Class of Service operation guide
; for more information about configuring Class of Service controls.
RS:RMUAMT -A:INSTALL --P:CHROME=Orange, Red; -GCH
[ALL_EXCLUDE]
[ALL-WKSTNS_EXCLUDE]
WIN-Office 365 - Install - 2019Office Pro Plus=cust1, cust2, cust3
; cust1 installs from their local server, cust2 uses OpenOffice, cust3 excludes Teams
[ALL-SERVERS_EXCLUDE]
; These procedures will be executed on all platforms for the specified customer
[custid-ALL]
; These procedures will be executed on all workstations for the specified customer
[custid-wkstns]
BlueCoat Security=All
; These procedures will be executed on all workstations for the specified customer/site
[custid-wkstns.site-id]
; These procedures will be executed on all servers for the specified customer
[custid-servers]
```
# *Log File* RMUOBA\_*#-DAY*.LOG

# <span id="page-10-0"></span>*RMUARN - Agent Rename Utility*

### *Rename an agent and optionally reboot*

Renames the computer and automatically reboots to activate the renaming operation. The reboot operation can be suppressed with an optional argument, but the rename operation will not take effect until the computer is restarted.

# *Platforms:*

Runs on any RMM platform.

# *Usage:*

Invoked from the RMM platform or locally via the **RSRUN.BAT** script.

### *Arguments*

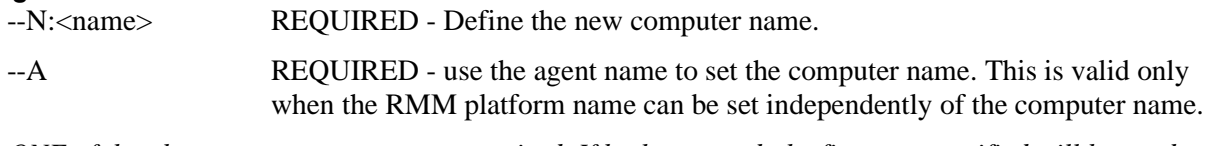

*ONE of the above two parameters are required. If both are used, the first one specified will be used.*

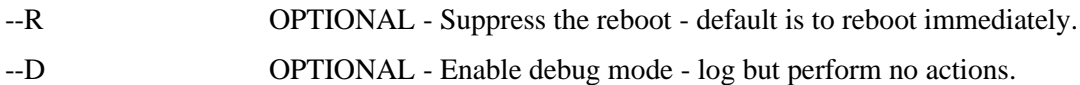

If the specified name already matches the current computer name, then no action is performed.

# *Config File*

No configuration file is used.

*Log File* RMUARN.LOG

# <span id="page-11-0"></span>*RMUAAC - Verify RMM Platform API Access*

### *Connects to the RMM platform's API interface to verify access*

This tool runs from the agent computer and attempts to connect to the RMM Platform's API interface. The endpoints often use the API interface to update audit data, obtain configuration data, or initiate automation procedures. The tools utilize either User/Password (using a calculated password) or Token access. This tool prefers Token-based authentication and will test that first, then fall-back to user/password authentication.

Use this tool to determine if the API URL is being blocked or if the User/Password or security tokens are being properly used.

The RMM Suite will never cache the password or store the access token in plain text. When User/Password authentication is used, the password is generated dynamically. Access tokens are stored using a secure cipher and deciphered when needed.

# *Platforms:*

Runs on any RMM platform.

# *Usage:*

Invoked from the RMM platform or locally via the **RSRUN.BAT** script.

*Arguments* None

*Config File* No config file is used.

*Log File* RMUAAC.LOG

# <span id="page-12-0"></span>*RMUAMT - Third-Party App Management Tool*

### *Installs, Updates, or Removes third-party applications*

Supports 3 methods of application management:

- NINITE uses Ninite Pro (Classic) to Install, Update, or Remove applications.
- CHOCO Uses Chocolaty to Install, Update, or Remove applications.
- DIRECT uses internal logic to download and install or remove applications. Updating via the DIRECT method is not supported. This is generally used for custom LOB applications.

*The NINITE and CHOCO methods require a combined additional license fee to use these commercial products. This license is available through MSP Builder. Contact MSP Builder sales for pricing. App Management will exit silently without taking any action if a license is not found.*

The configuration file defines the primary method that will be used to execute the commands, along with the arguments needed to perform the requested action. If the primary method requires a license and the customer is not currently licensed, the action will terminate with a FAIL status. Select applications may support a DIRECT method in addition to the NINITE or CHOCO method. These configurations will fall back to DIRECT operation when licenses are unavailable and direct install methods are defined.

The choice of NINITE, CHOCO, or DIRECT is fixed - the optimal method will be used whenever possible.

Note that NINITE and CHOCO methods will install or update to the latest available version, while the DIRECT method will install a specific current version that may not be the latest available.

# *Platforms:*

Runs on any RMM platform.

### *Usage:*

Invoked from the RMM platform or locally via the **RSRUN.BAT** script.

#### *Arguments*

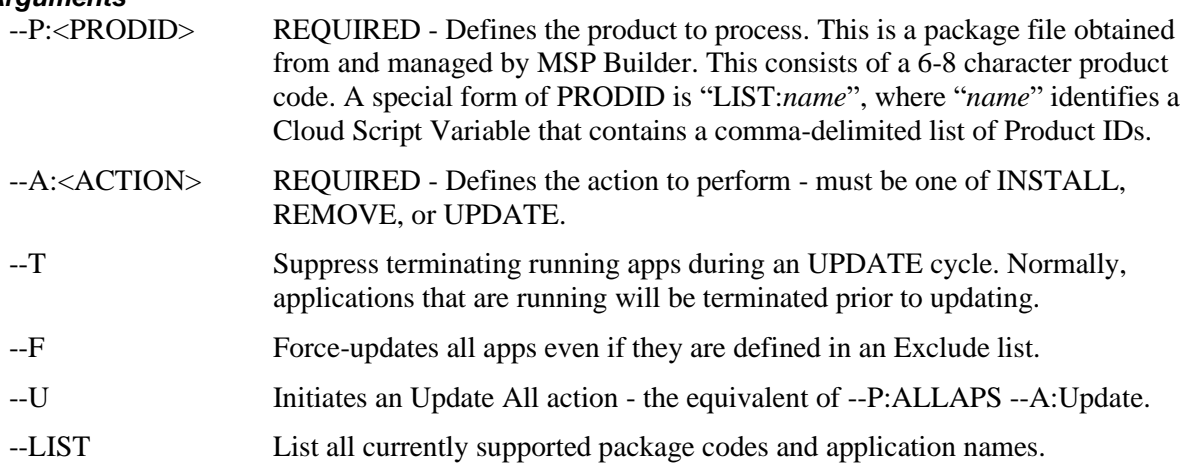

# *Config Files*

**RMUAMT.TXT** - Defines the core configuration arguments for the select method (Ninite, Chocolaty, or Direct) and the application codes supported by each method. The configuration file is maintained by MSP Builder and is not customizable. This file is not physically deployed to endpoints but loaded directly into the application from the cloud server to enhance security. See the list below for available **Product Codes**.

**RMUAMT.INI** - Defines two operational controls:

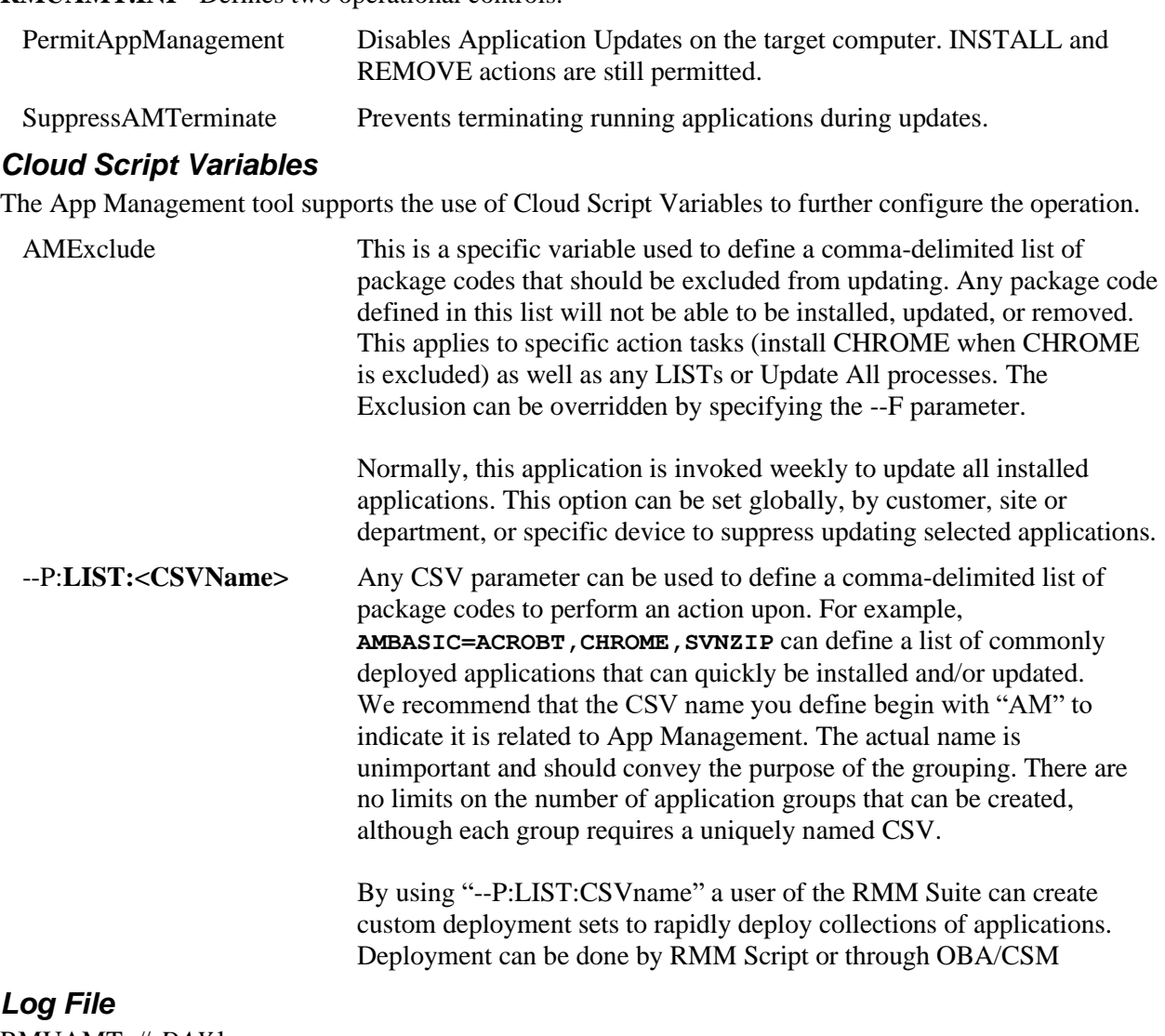

RMUAMT\_*#-DAY*.log

The results of the actions are recorded to specific files. These files are combined (for LIST and Update All processes) into the CmdResult.log file. This is then appended to the primary RMUAMT log file, which also contains information related to the general operation of the application.

# *Status File*

AMStatus.INI

This file is located in the main MSPB folder and reports the status of all installed apps. Each supported app has an entry similar to:

```
[Chrome]
CurrentVersion=121.0.6167.185
AvailableVersion=None
AppStatus=CURRENT | DOWNLEVEL
Update=None | VERSION_NUMBER
LastCheckDate=2024/02715LastUpdateDate=2024/02/15 | NEVER
LastAction=PASS | FAIL
```
While most entries are self-explanatory, alternate values are shown. When an application is "DOWNLEVEL" the Update will report the available version to install. The LastUpdateDate will report "NEVER" if it has never been updated by App Management. This data is used to update the MSPB cloud reporting portal but is available locally for custom logic.

# *Product Codes*

The product codes below represent the various applications that are supported by App Management at the time of publication. These will automatically select the appropriate method for performing the requested action - either Ninite, Choco, or SWD, and execution is dependent on an appropriate license entitlement.

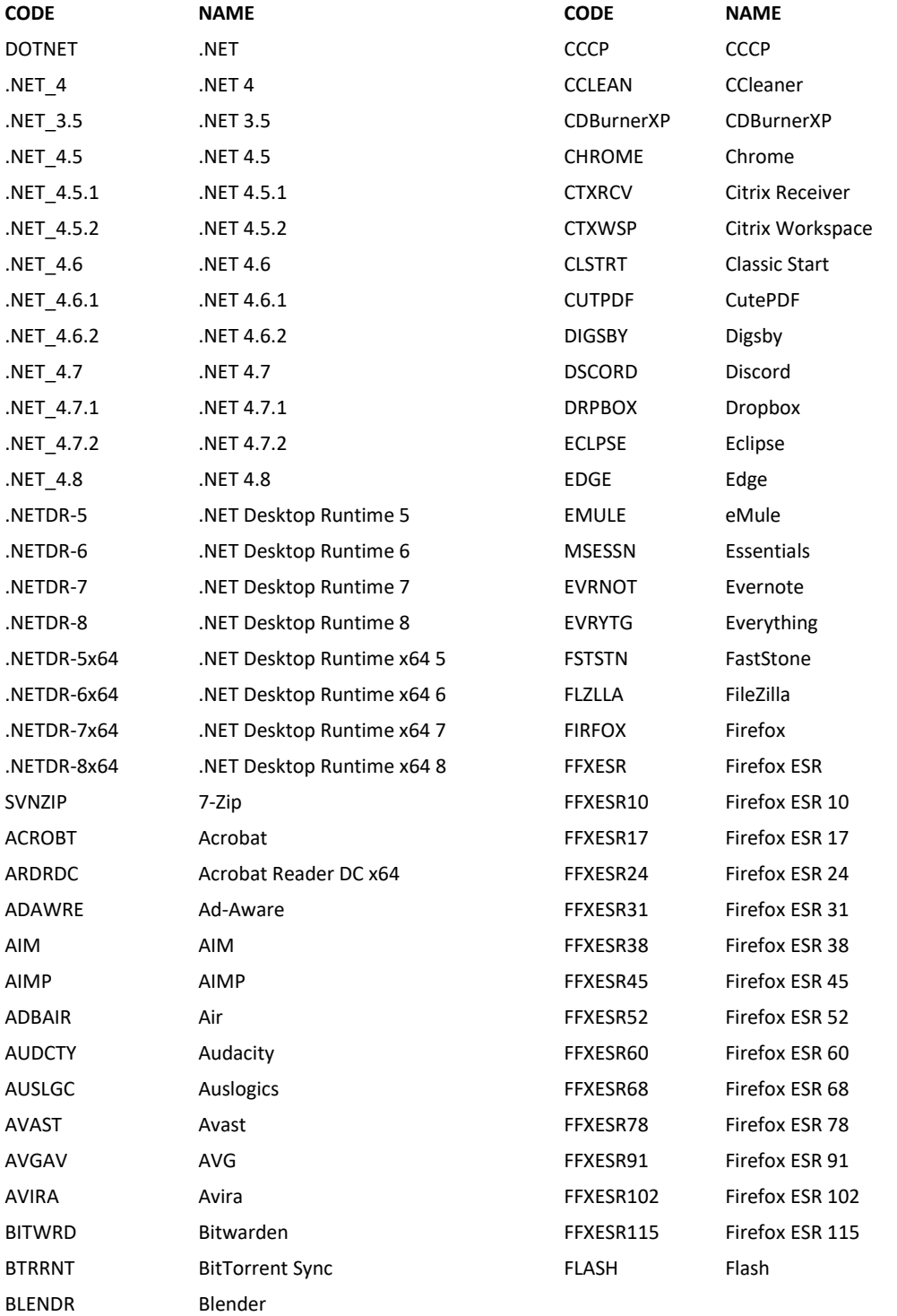

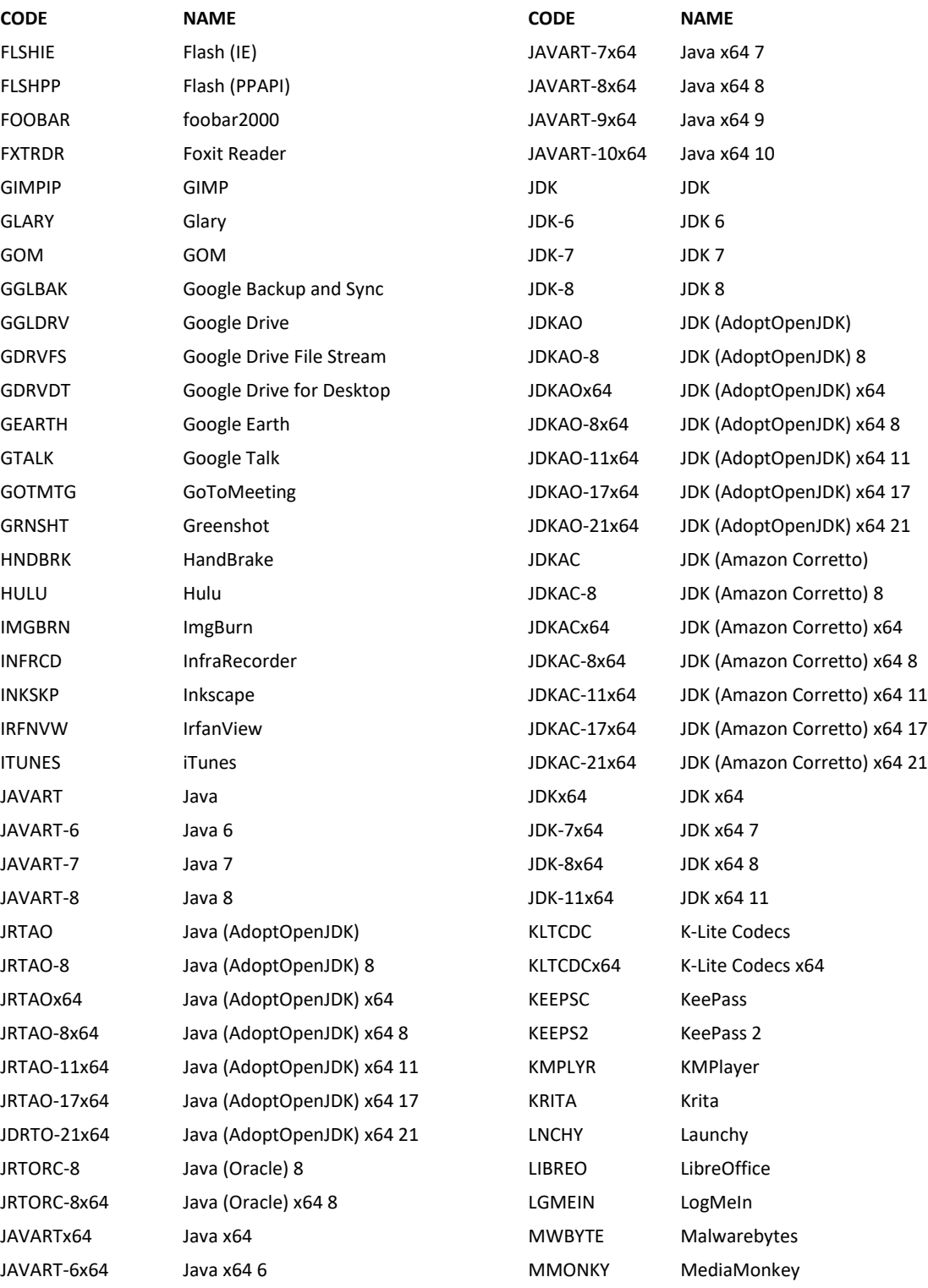

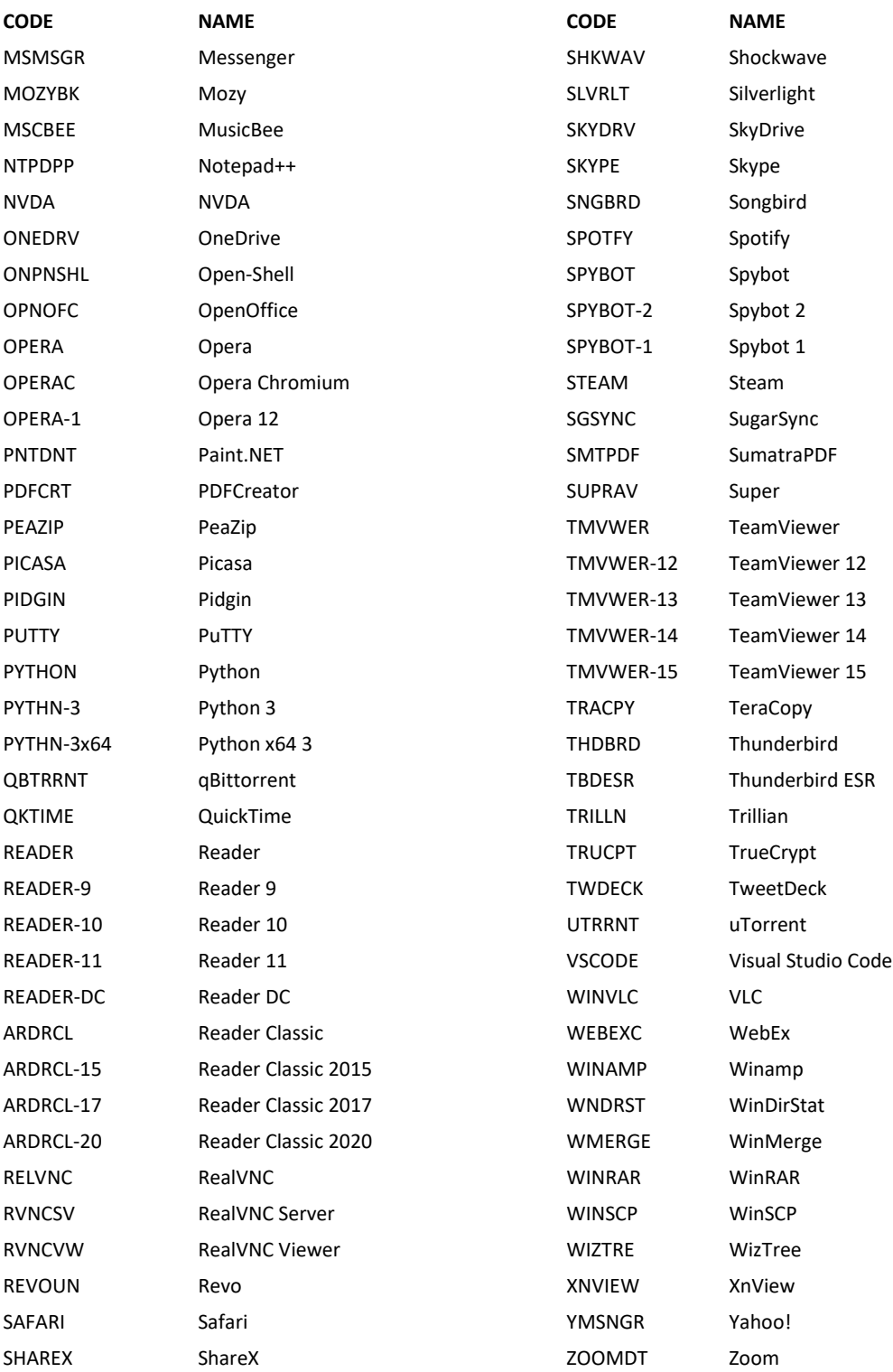

# <span id="page-18-0"></span>*RMUCET - Command Execution Tool*

This is an RMM Suite application that downloads a command or script along with optional support files and then executes the command/script. Components are downloaded into the RMM Suite tools folder to eliminate the need to whitelist other installation and execution folders and minimize the security footprint. Deploying these tools and files from the MSP Builder cloud allows them to be updated and maintained without hosting content directly on the RMM platform.

- Any executable, MSI, batch, VB, or PowerShell script can be executed no limit to script complexity or length.
- Any number of additional files can be downloaded, either from the MSPB cloud or via an HTTPS URL (MSP or vendor website). ZIP files are automatically unzipped.
- Supports macros to identify MSPB Client ID, MSP customer ID to provide granular poptions for configuration file downloads. These files can be tagged as "OPTIONAL".
- MSPB Cloud Script Variables can be defined as either required or optional parameters and perform Macro replacements in the command / script. A missing required CSV will terminate the execution of the process.

Any errors will terminate the execution and report status to the calling process.

MSPB can provide custom packages, including hosting of files, at no additional cost to support any custom application deployment, configuration, or monitoring requirement.

# *Platforms:*

Runs on any RMM platform.

# *Usage:*

Invoked from the RMM platform, Daily Maintenance, Onboard Automation, or locally via the **RSRUN.BAT** script.

#### *Arguments*

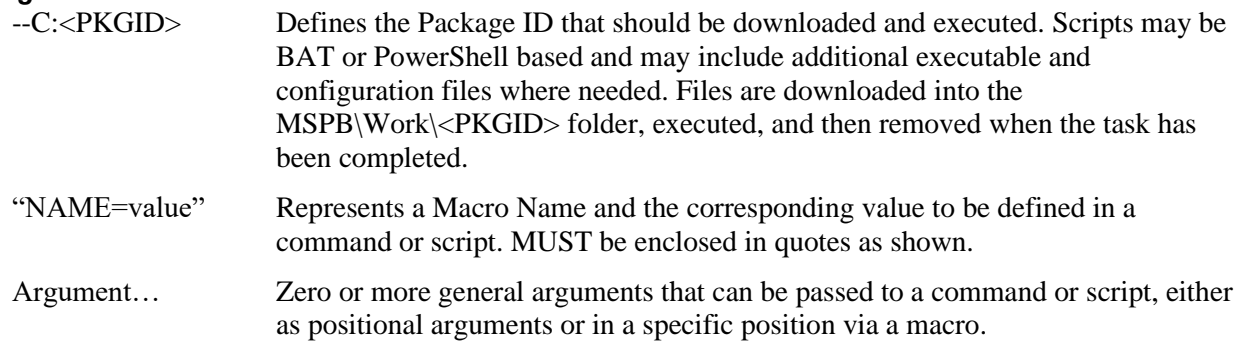

# *Config File*

No local configuration file is used.

# *Log File*

RMUCET\_<PKGID>.LOG

The script / application that is executed may generate its own log (cmdresult.log). That log is appended to the application log before the folder is removed.

# *Additional Reference*

Refer to the RMM Suite Operations Guide - 18 - Command Exec Tool for details on configuration and operation of this tool.

# <span id="page-19-0"></span>*RMUDFS - Disk Free Space Tool*

This application requires two arguments - the Disk and the Size in MB. It will determine the amount of free space on the requested disk, compare it to the size requested, and return "PASS" if the disk has sufficient free space available and "FAIL" if it does not. This tool is designed to be called from RMM platform scripts to decide if enough space is available to perform the required actions of the script, without needing any math functions in the script.

# *Platforms:*

Runs on any RMM platform

# *Usage:*

Invoked from the RMM platform or locally via the **RSRUN.BAT** script.

#### *Arguments*

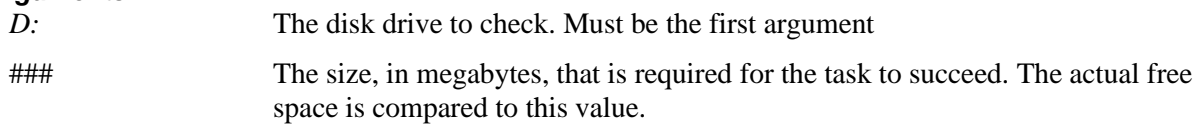

# *Config File*

No configuration file is used.

# *Log File*

No log is created.

# <span id="page-20-0"></span>*RMUDVR - Generate a Disk Volume Report*

Reports the number of files and size, by directory, for a given path. Can show the full detail of all files found and can track utilization totals as well as totals by age. This creates a CSV file in C:\Temp\DiskVol.csv and is uploaded upon completion where supported by the RMM platform.

# *Platforms:*

Runs on any RMM platform

# *Usage:*

Invoked from the RMM platform or locally via the **RSRUN.BAT** script.

### *Arguments*

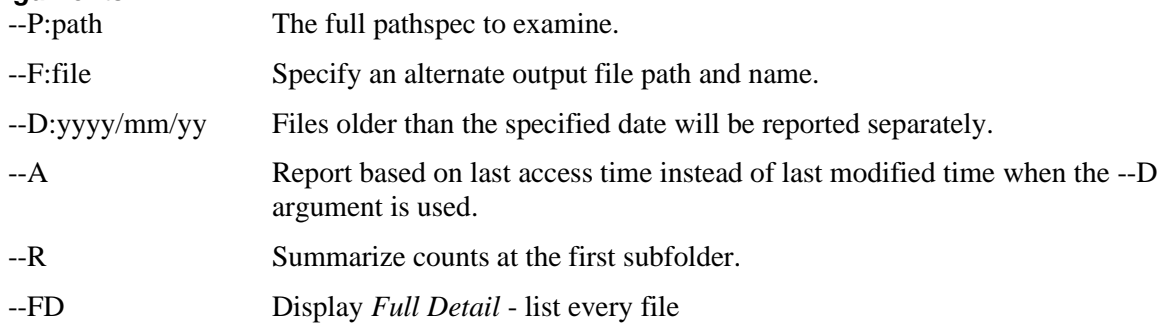

# *Config File*

No configuration file is used.

# *Log File*

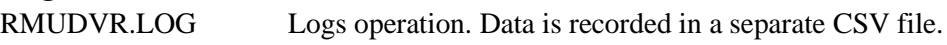

# <span id="page-21-0"></span>*RMUELC - Execute a Local Command (deprecated)*

### *Deprecated - replaced by RMUCET with the same capabilities.*

This is an internal-use application used by the RMM Suite to execute commands that exist on the endpoint. The actual command and arguments are delivered from the MSP Builder cloud, allowing the commands to be updated without delay or need to modify RMM platform scripts.

# *Platforms:*

Runs on any RMM platform

# *Usage:*

Invoked from the RMM platform or locally via the **RSRUN.BAT** script.

#### *Arguments*

--C: $\leq$ code> Defines the code associated with the command. The code is sent to the MSP Builder cloud server and a secure command string is returned for processing. Commands can support Cloud Script Variables for automatic injection of clientspecific arguments.

# *Config File*

No configuration file is used.

# *Log File*

RMUELC.LOG

The output of the command is logged, and that log is appended to the primary log file. Where supported, the entire log file is collected and stored on the RMM platform.

# <span id="page-22-0"></span>*RMUCSV - Get Cloud Script Variable*

Customers can define Cloud Script Variables (CSVs) to define data that can be injected into RMM Suite applications or custom scripts. This allows a single script to obtain data such as license keys, credentials, and other settings on a customer, location, or agent-specific level.

This tool takes a single argument - the name of a Cloud Script Variable. It then obtains the data associated with that variable and outputs it, where it can be captured by scripts or RMM platform processes.

If a requested variable is not defined, the application returns "-UNDEFINED-". If the data has been ciphered, it returns "-SECURE-". The application cannot obtain, decipher, and output data that has been ciphered to ensure the security of that data. Only RMM Suite applications have the ability to decipher and use the ciphered data values.

It an error is encountered trying to obtain the Cloud Script Variables, the application outputs "FAIL - ", followed by the exact error message. Any custom scripts that leverage CSVs should test for the FAIL, SECURE, and UNDEFINED values and handle them appropriately.

# *Platforms:*

Runs on any RMM platform

# *Usage:*

Invoked from the RMM platform or locally via the **RSRUN.BAT** script.

### *Arguments*

*CSV\_Name* The name of the Cloud Managed Variable to return the data for. Names can be determined via the Configuration Management interface, and custom values can be created and defined.

# *Config File*

No customizable configuration file is used. Obtains data from the local RMUCSV.INI file.

# *Log File*

No log file is generated.

# <span id="page-23-0"></span>*RMUGES - Get and Execute Script (deprecated)*

#### *Deprecated - replaced by RMUCET with the same capabilities.*

This is an RMM Suite Internal-Use application that downloads a script along with optional support files and then executes the script. Components are downloaded into the RMM Suite tools folder to eliminate the need to whitelist other installation and execution folders and minimize the security footprint. Deploying these tools and files from the MSP Builder cloud allows them to be updated and maintained without hosting content directly on the RMM platform.

### *Platforms:*

Runs on any RMM platform

#### *Usage:*

Invoked from the RMM platform or locally via the **RSRUN.BAT** script.

#### *Arguments*

--C: $\leq$ code> Defines the Script ID that should be downloaded and executed. Scripts may be BAT or PowerShell based and may include additional executable and configuration files where needed. Files are downloaded into the MSPB\Work\<code> folder, executed, and then removed when the task has been completed.

# *Config File*

No configuration file is used.

# *Log File*

RMUGES.LOG

The script / application that is executed may generate its own log. That log is appended to the application log and - where supported - the log is uploaded to the RMM platform as a record of the execution. Not all RMM platforms support file uploading.

# <span id="page-24-0"></span>*RMUGLZ - Get Diagnostic Data as Zip File*

This application should be used whenever opening a support ticket with MSP Builder. It will collect the RMM Suite log files, configuration files, and dump the registry configuration data. This information provides the MSP Builder support team with everything they need to solve most issues.

# *Platforms:*

Runs on any RMM platform

# *Usage:*

Invoked from the RMM platform or locally via the **RSRUN.BAT** script.

# *Arguments*

No arguments are used.

# *Config File*

No configuration file is used.

# *Log File*

No log file is generated.

A **RSConfigData\_***identity***.zip** file is generated in the C:\Temp folder of the endpoint. Where supported, the file is uploaded to the RMM platform when the data collection is completed. **This file is automatically attached to an email sent to MSP Builder support.** 

# <span id="page-25-0"></span>*RMUINI - Manipulate INI File Data*

This is a customer-use tool to provide an interface between RMM platform scripting and INI format configuration files located on the endpoint. The too can target a file, section, and value and perform a read, write, or update operation. The command requires multiple parameters to function, and the use of parameters may vary depending on the operation being performed.

# *Platforms:*

Runs on any RMM platform

# *Usage:*

Invoked from the RMM platform or locally via the **RSRUN.BAT** script.

#### *Arguments*

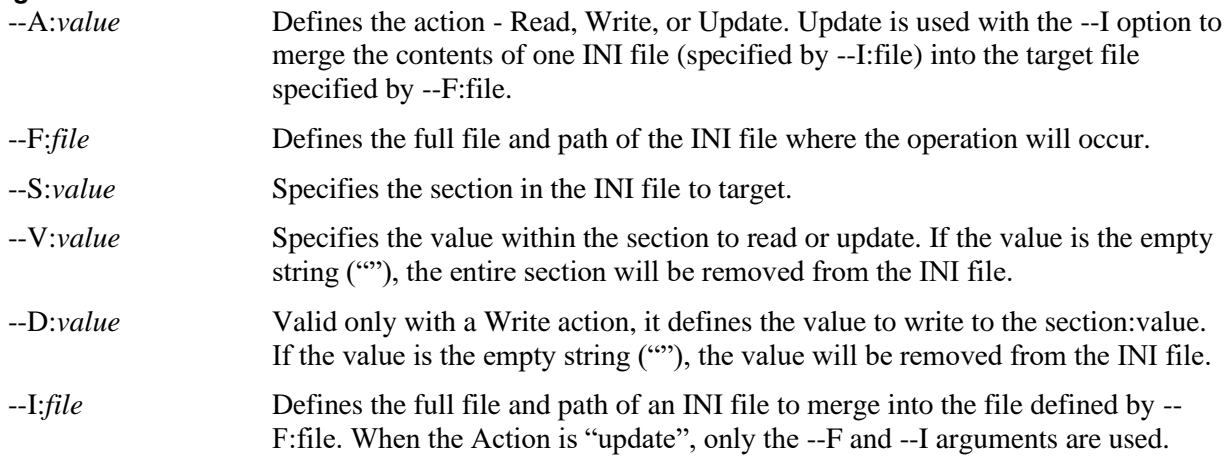

# *Config File*

No configuration file is used.

# *Log File*

No log file is generated. Values read are returned via STDOUT, where they can be captured by other scripts. Failures are also written to STDOUT, starting with "FAIL-<ID> - Error Message". The script that invokes this application should trap for these FAIL messages and handle them appropriately. Actions (such as Write or Update) that do not return a specific value will return "OK" if successful.

# <span id="page-26-0"></span>*RMUISP - Internet Speed Test*

This tool can be used stand-alone to return an immediate assessment of average Internet speed, create a detailed report of multiple speed tests with min/max and average speeds, and even be invoked through Daily Maintenance to write data to the Audit cache file, where the Daily Audit tool can update a custom field with the speed results.

**Caution:** This application will place a 2-15% CPU load on the endpoint for 2-3 minutes.

# *Platforms:*

Runs on any RMM platform

# *Usage:*

Invoked from the RMM platform or locally via the **RSRUN.BAT** script.

#### *Arguments*

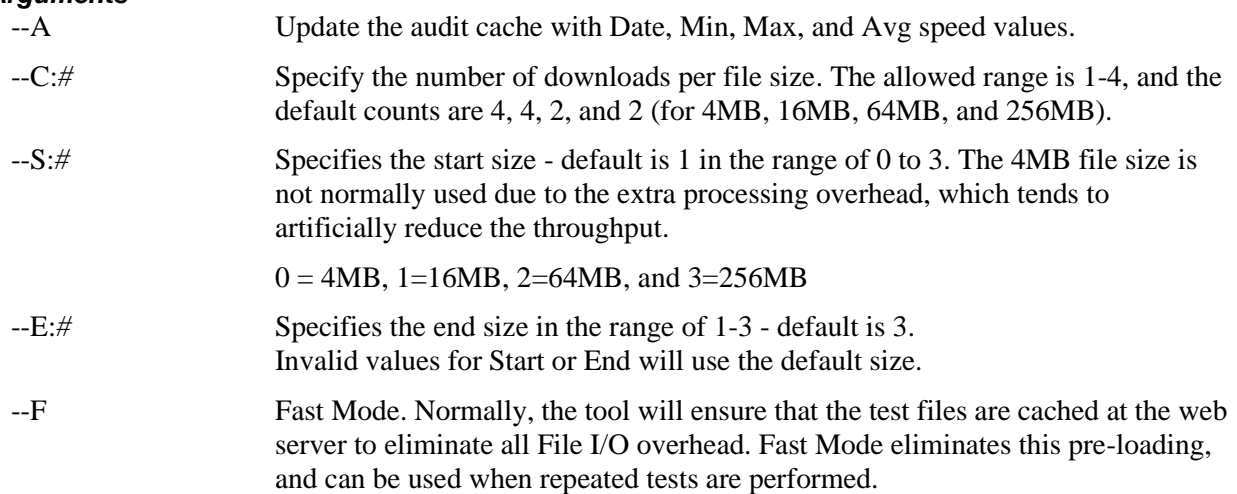

# *Config File*

No configuration file is used.

*Log File* RMUISP.LOG

Use and Operation - 23

# <span id="page-27-0"></span>*RMUSCM - Manage MS Security Center*

### *Display or De-register AV Products in MS Security Center*

Without arguments, lists the product names and GUIDs for every AV product registered in Microsoft Security Center. When used with an argument and specifying either the product name or GUID, that product / GUID will be de-registered from Security Center.

This task may be required when uninstalling a security product does not properly deregister from Security Center. This may result in RMM Suite detecting "ghost" products and reporting multiple products or products not updating properly.

### *Platforms:*

Runs on any RMM platform

# *Usage:*

Invoked from the RMM platform or locally via the **RSRUN.BAT** script.

#### *Arguments*

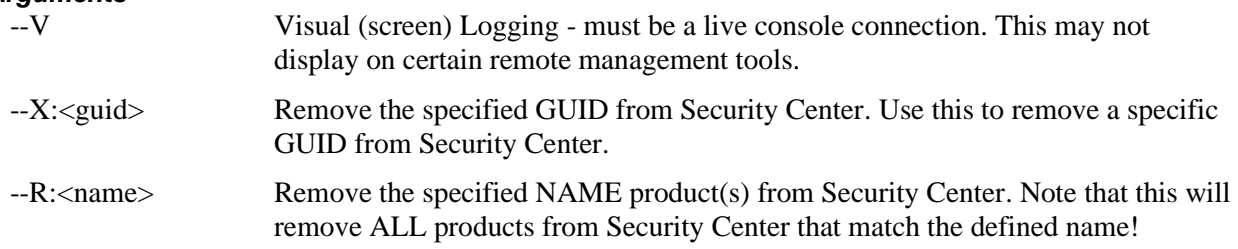

# *Config File*

No configuration file is used.

*Log File* RMUSCM.LOG

# <span id="page-28-0"></span>*RMUODJ - Offline Domain Join Utility*

#### *Performs a fully-unattended offline domain join operation*

This tool works in conjunction with an RMM Platform script on supported platforms. It starts by locating a Domain Controller agent in the RMM platform associated with the active customer. It then invokes an RMM Script on the domain controller, passing key information from the agent. The Domain Controller creates the domain object and returns a binary data file that is returned to the agent, which completes the domain join process using that data file.

# *Platforms:*

Requires RMM Platform Features: Agent Search with Filter, Execute Command, Get File, Download File

Kaseya VSA

# *Usage:*

Invoked from the RMM platform or locally via the **RSRUN.BAT** script.

#### *Arguments*

--D Enabled DEBUG Mode - commands are logged and not executed.

# *Config File*

No configuration file is used,

*Log File* RMUODJ.LOG

# <span id="page-29-0"></span>*RMUSPM - System Policy Manager*

#### *Accepts an argument and updates the Policy Control value, returning the result*

The RMM Suite uses a combination of values to enable and disable automation. The Policy Control field is an agent-specific value that can contain Tags that are used to disable specific automation features. These tags need to be added or removed.

This tool accepts an argument representing a tag and an action. The action performs an add or remove of the specified tag from the Policy Control data field. This data is maintained in the registry of the local computer for use by local applications and is synchronized with custom fields on the RMM platform to control RMM-based automation.

# *Platforms:*

Runs on any RMM platform

# *Usage:*

Invoked from the RMM platform or locally via the **RSRUN.BAT** script.

### *Arguments*

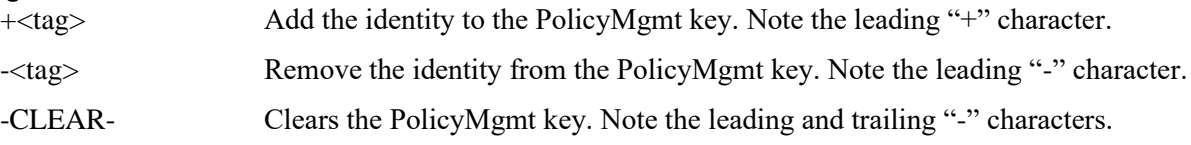

# *Config File*

No configuration file is used

*Log File* RMUSPM\_*#-DAY*.LOG

# <span id="page-30-0"></span>*RMUAIB - Agent Initialization and Branding*

# *Performs RMM-Specific configuration actions*

When a new agent is installed, this utility will perform specific configuration actions according to a configuration file. These tasks are often implemented by the MSP or IT department to "personalize" the RMM platform software. This tool performs the following tasks:

- Adds the MSPB\Bin folder to the path so tools can be run from a command prompt.
- Defines the RSWorkDir environment variable other tools can reference this to find configuration files or locate additional tools in the Bin subfolder.
- Disables sleep/hibernate for AC Power in active power config.
- Sets agent/platform-specific branding options, such as:
	- o Renaming the RMM service to include the company name
	- o Remove the Agent Uninstaller from the Add/Remove Programs menu.
	- o Remove the RMM Agent from the start menu.

# *Platforms:*

Runs on any RMM platform, although specific tasks may differ slightly between RMM platforms.

# *Usage:*

Invoked from the RMM platform or locally via the **RSRUN.BAT** script.

#### *Arguments*

--f Forcibly reprocess the initialization. Most initialization tasks are locked to a onetime only execution.

# *Config File*

**RMUAIB.INI** - Two sections control agent environment and RMM software settings.

The INIT section defines two parameters that change how the computer functions:

• SetPowerOptions Disables setting the power configuration if false (default is Yes) • DisableSCA Disable non-critical or All Security Center pop-up alerts (default is No) Options are No, Yes, or ALL

The following values are located in the BRANDING section and are RMM Platform-Dependent

- DelStartMenu Remove the agent from the Start Menu if true (default is Yes)
- UpdateRun Update the Run Once if true (default is No)
- Some RMM platforms insert a Run Once action that this will disable.
- RemUninstall Remove the Agent Uninstaller if true (default is Yes)
- UpdateSvcId Rename the Service Descriptive Name if true (default is Yes)
- HideWorking Hide the Working folder if true (not recommended/default is No)

*Log File* RMUAIB.LOG

# <span id="page-31-0"></span>*RMURDT - Run Daily Tasks*

#### *Run all Daily Init and Automation Tasks*

This tool performs all RMM Suite endpoint initialization, content management, and automation management without additional communication from the RMM Platform. This tool runs in two phases - PREP and EXEC.

#### *PREP Phase*

The tools are downloaded from the MSP Builder distribution server via the RMM Platform. The RMM Platform script then initiates the app, which requests client configuration and licensing data from the MSP Builder cloud services. All required folders are verified and created as necessary, the configuration data is written to the RMM key in the registry, and if this is the first time that the process has run, it performs the agent initialization and branding tasks. The application is then re-executed to start the EXEC phase.

#### *EXEC Phase*

In the EXEC phase, the application performs the following actions:

- Removes any Temp files from the PREP phase
- Downloads and/or updates all RMM Suite applications.
- Identifies and downloads the MSP or Org-Specific branding files for the User Interface.
- Removes and downloads all application configuration files.
- Runs a Quick Audit, updating the local cache data with select data that can be used for Zero-Day remediation tasks.
- Runs the Daily Maintenance Sequencer to run all appropriate maintenance tasks
- Runs the Smart Monitor Sequencer to run all appropriate Smart Monitors
- Runs the Full Audit to collect all local asset data, then upload that data to the RMM platform. Select configuration data that rarely changes is collected monthly, while most audit data is collected and updated daily.

The RMURDT application is suited for secure environments and can be configured to obtain endpoint configuration data from an MSP or IT Department hosted facility. Only the customer/license data is obtained from MSP Builder - all other files are downloaded from the MSP's designated deployment server. Contact MSP Builder sales team for more information on self-hosting capabilities.

# *Platforms:*

Runs on any RMM platform

# *Usage:*

Invoked from the RMM platform or locally via the **RSRUN.BAT** script.

#### *Arguments*

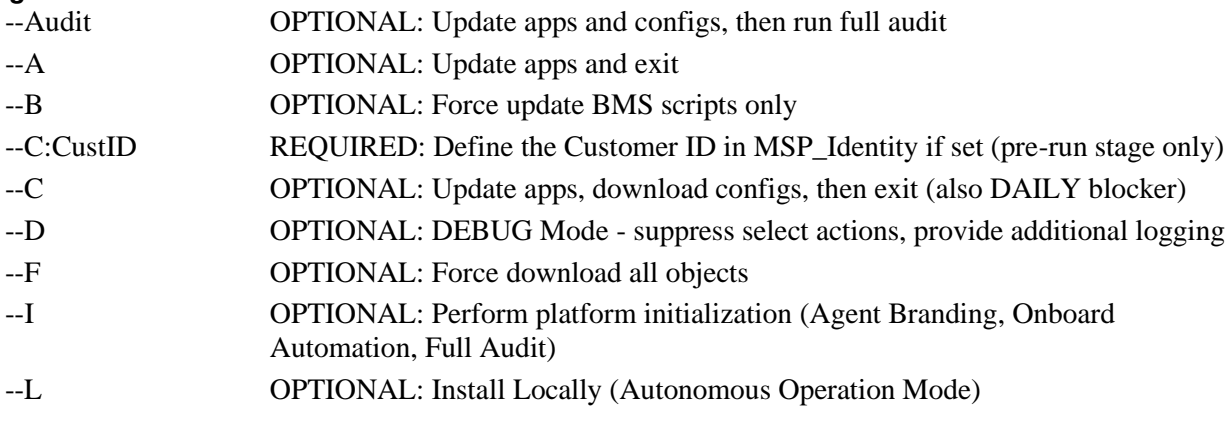

#### MSP Builder

Operation & Customization Guide - Utility Applications

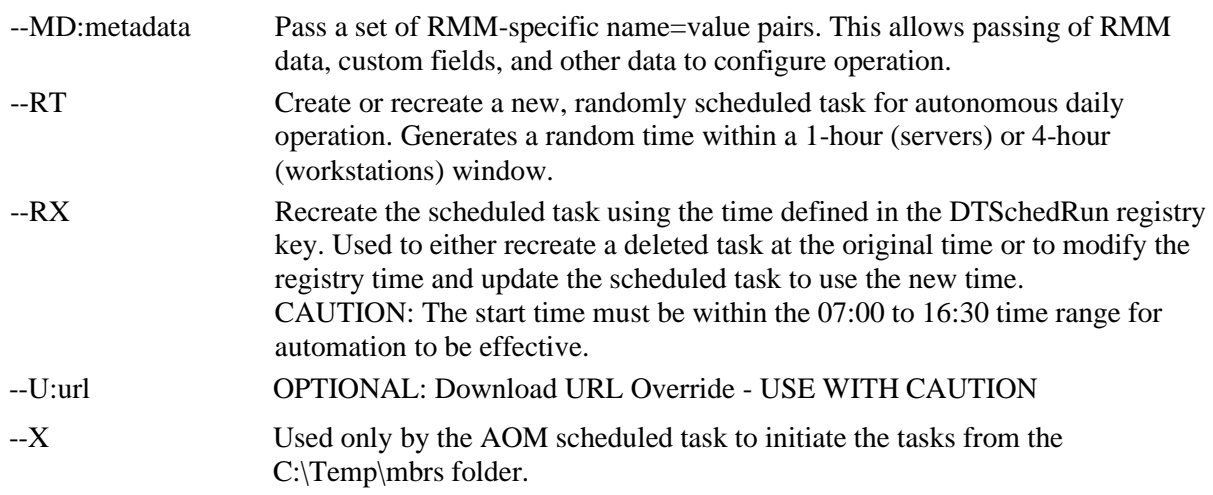

# *Config File*

No configuration file is used, however, this tool downloads, deciphers, and extracts the configuration files used by all other RMM Suite tools.

# *Log Files*

PREP Phase: RMURDT\_PREP.LOG EXEC Phase: RMURDT\_*#-DAY*.LOG

AOM Mode only: RMURDT\_LOCAL\_*#-DAY*.LOG

# <span id="page-33-0"></span>*RMUSNAP - System Snapshot Tool*

This application is often run from Daily Maintenance to generate a snapshot of services, applications, and processes that are running on the endpoint. This can provide a baseline of what's "normal" to aid in determining unusual issues on the endpoint. Snapshots can be run interactively, and these use a different naming format to allow comparing the normal and the current environmental conditions.

### *Platforms:*

Runs on any RMM platform

#### *Usage:*

Invoked from the RMM platform or locally via the **RSRUN.BAT** script.

#### *Arguments*

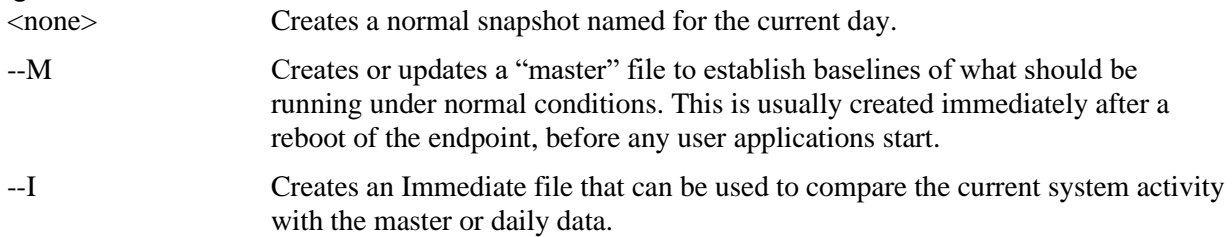

# *Config File*

No configuration file is used

### *Log File* RMUSNAP\_*#-DAY*.LOG

Each collection creates a CSV format file in the MSPB\Logs subfolder. These can easily be imported into Access, SQL, or Excel for reporting or comparisons.

# <span id="page-34-0"></span>*RMUSUL - System User Logoff Tool*

This tool is used to forcibly initiate the logoff of a specific user or all users on a target computer. This is often used on RDS hosts prior to rebooting to ensure that users are logged off before the reboot. An optional message will be displayed to provide a 2-minute grace period before the logoff action begins.

# *Platforms:*

Runs on any RMM platform

# *Usage:*

Invoked from the RMM platform or locally via the **RSRUN.BAT** script.

#### *Arguments*

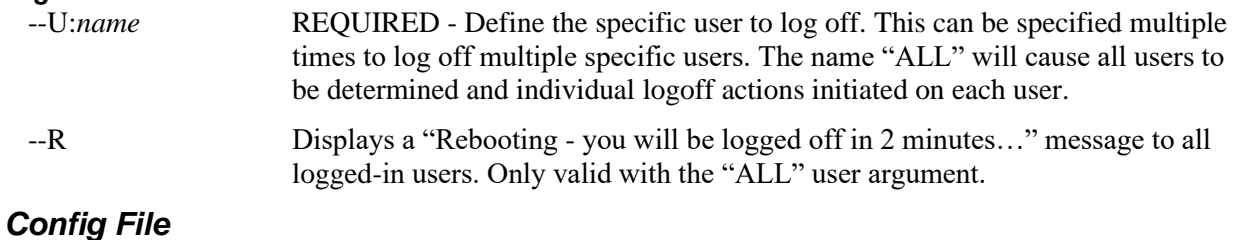

No configuration file is used

*Log File* RMUSPM\_*#-DAY*.LOG

# <span id="page-35-0"></span>*RMUUAM - Manage Local User Accounts*

#### *Create, Delete, or Modify local user accounts and group membership*

Used to create an account, add it to the local administrators group (can be suppressed), or update the password of an existing account. It can also delete accounts or add the account to or remove the account from a specified local security group. The tool does not distinguish between create and update, it automatically will determine if the account should be created or only have it's password updated.

When the Agent Init process is executed, this application is invoked twice with the following arguments:

```
RMUUAM.BMS --A --U:CSV_RAUserID --P:CSV_RAPassword --N:CSV_RAUserName --HV
RMUUAM.BMS --A --U:CSV_CAUserID --P:CSV_CAPassword --N:CSV_CAUserName --HV
```
This will automatically create (or update) the MSP's local admin account based on the "RA" values, and the Customer's local admin account (where needed) based on the "CA" values. If either the UserID or Password are blank, the account will not be created or updated. This is not an error condition. The UserName value is optional and will be set if defined, otherwise it will be ignored.

# *Platforms:*

Runs on any RMM platform.

# *Usage:*

Invoked from the RMM platform or locally via the **RSRUN.BAT** script. This is also executed as noted above when the Daily Tasks application runs for the first time or is forced to run in "Init" mode.

#### *Arguments*

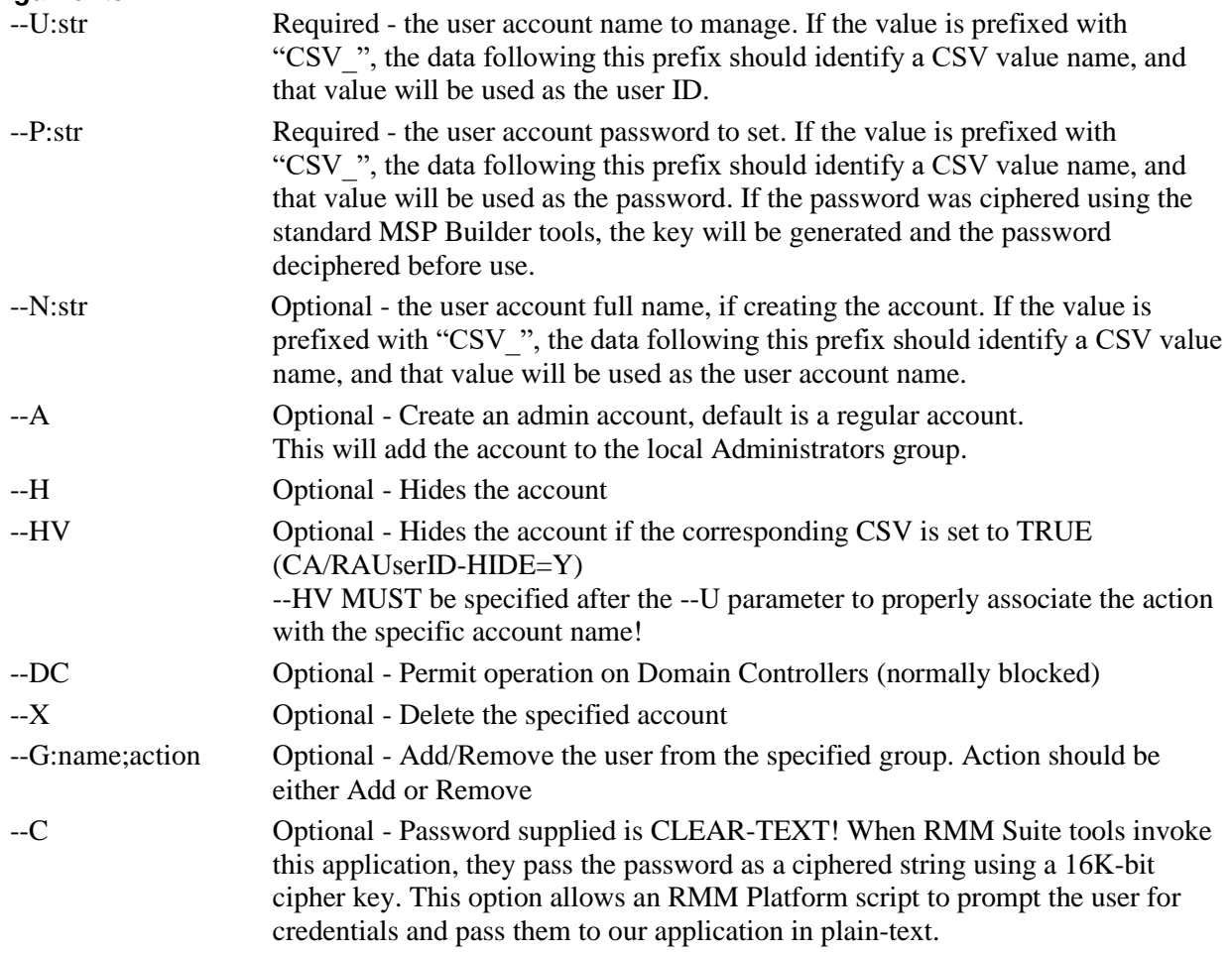

# *Special Notes for --HV Option*

When using the --HV option, the --HV must follow the --U: argument so it can map to the specific UserID defined by the --U argument. We recommend that --HV be the last argument specified whenever possible to avoid any confusion.

The --HV argument uses the parameter associated with --U:<userid>. Since the UserID can either be an actual User ID or a *reference* to a UserID CSV value, it performs two distinct matching actions according to the following rules:

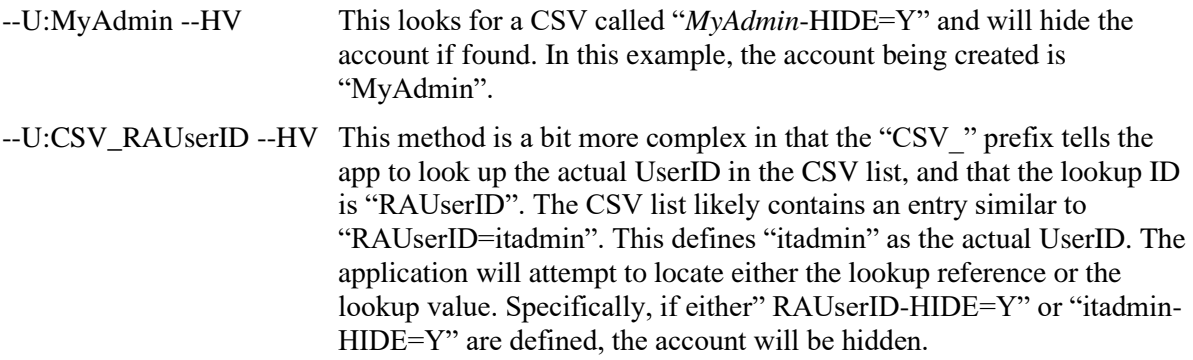

The second method above is used by the New Agent Init logic to create a local admin account when the RAUserID and RAPassword values are defined for a customer. The hide option can be specified as a global (all customers) or a customer-specific override as appropriate.

# *Config File*

No configuration file is used. Cloud Script Variables are read from the local RMUCSV.INI file.

*Log File* RMUUAM LOG

# <span id="page-37-0"></span>*RMUWPU - Windows Platform Upgrade*

### *Performs an "Any to Latest" upgrade of the targeted Windows computer*

Upgrades Windows 10 or 11 to the latest Build or can upgrade Windows 10 to the latest Build of Windows 11. Any Build can be targeted without any specific prerequisites.

This tool will first perform specific checks to ensure that the endpoint is ready to perform an upgrade. It extracts the current Version and Build ID and issues a request to Microsoft to download the correct update package to upgrade to the latest available version of Windows. The "latest" version is controlled by MSP Builder and is updated approximately 2-3 weeks after Microsoft releases the update.

The tool performs the following tests and will exit with an error code and message on the first failure it detects:

- "FAIL-CONFIG" Unable to contact dist.mspbuilder.com for config data.
- "FAIL-AUTH" Unable to perform software license validation.
- "FAIL-API" Unable to load the RMM API module.
- "FAIL-LICENSE" Windows License is not Activated.
- "FAIL- SPACE" Insufficient disk space available (< 32GB).
- "FAIL-VERSION" Installed O/S Version below minimum supported Version.
- "FAIL-W11HWSCRIPT" Unable to download Hardware Readiness data.
- "FAIL-W11HWCHECK" Failed the Windows 11 Hardware Readiness checks.
	- "FAIL-REBOOT" Pending Reboot status is active.
	- "FAIL-DOWNLOAD#" Failed primary or backup download operation.

If the computer is already at the highest Version:Build, the applications exits with a success message "OK-Current".

#### *Bitlocker Support*

If Bitlocker is active and protection is enabled, protection will be disabled before starting the upgrade process. The Bitlocker change status will be recorded, and protection will be re-enabled when this tool is run in verification mode after the upgrade completes.

**NOTE:** This tool is certified for use for upgrading any Windows 1x Build to the latest Build on the same version or upgrading from Windows 10 to Windows 11 latest Build. It will not be supported for upgrading from Windows 7/8x to Windows 1x or upgrading server operating systems.

# *Platforms:*

Runs on any RMM platform.

# *Usage:*

Invoked from the RMM platform or locally via the **RSRUN.BAT** script. There are usually 3 RMM Scripts:

- Verify verify the endpoint meets all upgrade requirements.
- Upgrade initiate the upgrade process; disables Bitlocker protection if enabled.
- Check verify the upgrade was successful and that Bitlocker protection is re-enabled if it was disabled during the upgrade. DO NOT RUN MANUALLY - this is run via API when the upgrade process completes. It reports the upgrade status and re-enables Bitlocker protection if it was disabled by the upgrade process

#### *Arguments*

--Verify Perform the pre-upgrade checks. Will perform the W11 Hardware Readiness check if the --Major argument is specified.

#### MSP Builder

Operation & Customization Guide - Utility Applications

--Major Performs a W10 to W11 Version upgrade instead of a same-version Build upgrade. Adds the Hardware Readiness Check to the validation process. --Check Perform the post-upgrade checks and re-enable Bitlocker protection if necessary. *This is not intended to be run manually and is automatically scheduled by the install action to run 2 hours after starting the update process.*

# *Config File*

None - all configuration is controlled centrally by MSP Builder.

# *Log File*

RMUWPU.LOG

# *Special Features*

#### *Build Version Override*

The **HKLM\SOFTWARE\RMM : Latest\_Bld** key can be defined locally to override the MSP Builder Latest Build value. This allows early release testing during the 6-week period between release and MSPB updating the configuration settings. This will only work for values higher than the published MSPB setting. You cannot "update to" a specific version. *Defining a lower than published value here will prevent upgrading beyond the locally-defined Build release!*

### *Controlling Automated Upgrading*

The application can be run with --Verify to determine if the endpoint is ready for upgrading. If the verification is successful and --Major is NOT specified, the HKLM\SOFTWARE\RMM : AppRoleData will be written with "WUBC", representing "Windows Upgrade Build Compliance" status. Likewise, if --Major IS specified and all upgrade validations are successful, then "WUVC" will be written, representing "Windows Upgrade Version Compliance". The application can be run twice, once with and once without the --Major option to set both values as appropriate.

The MSP Builder Daily Audit will replicate this data to the SYSTEM ROLES custom field in the RMM. This allows (as an example) the following MSP Builder Daily Maintenance tasks to be used to control automated updating:

- Create a custom registry key, such as HKLM\SOFTWARE\MSP : AllowWxUpgrade and set the value to 0 (zero) to prevent upgrading.
- Create a custom Daily Maintenance task to run on Every Thursday to run the RMUWPU.BMS application with --Verify argument. Optionally define a second Verify task with the --Major option to allow Version upgrade testing.
- Create a custom Daily Maintenance task to run on the Last Friday of each month to display a message to the user that Windows will be upgraded. This task should use the appropriate WUBC or WUVC tag in the Roles option and a specific value in the AllowWxUpgrade registry key. You could use a value of 1 for Build upgrades and a value of 2 for Version upgrades if you desired.
- Create a custom Daily Maintenance task to run on the Last Friday of each month to run the RMUWPU.BMS application with no arguments, or with the --Major argument to allow W10 to W<sub>11</sub> upgrades. This task should use the appropriate WUBC or WUVC tag in the Roles option and a specific value in the AllowWxUpgrade registry key. You could use a value of 1 for Build upgrades and a value of 2 for Version upgrades if you desired. This task should utilize the DelayUntil option to run at the end of the day.

By running the command weekly with the --Verify option, you can easily report on computers ready to upgrade. You can communicate with clients to prepare them for the upgrade. The day prior to the planned upgrade, run an RMM script to set the AllowWxUpgrade registry value to allow the upgrade through Daily Maintenance. When both the Registry Value and the System Roles allow the upgrade task, the task

will run. This allows the task to be scheduled monthly but only run when the AllowWxUpgrade registry is set. The registry value should be cleared to return full control over the upgrade task.

# <span id="page-40-0"></span>*RMUW32 - Win-32 Time Service Tool*

#### *Corrects the configuration of the Windows Win-32 Time Service*

This tool will update the Windows Time Service to be compliant with Microsoft's recommended best practices. It performs different actions on the PDCe compared to other member servers or domain controllers.

#### *PDCe Actions*

When run on a Domain Controller holding the PDC Emulator role, it will configure the time service to use NTP, and define three distinct public NTP hosts. By default, it uses 0-2.us.pool.ntp.org as time sources. The server will be configured to be *authoritative*, which will force all computers to remain insync with the PDCe even if it cannot sync with an external time source. If time should drift, all computers will drift together and avoid time related issues. *Microsoft recommends that ONLY the domain controller holding the PDCe role utilize NTP for time synchronization, and that it be configured as an authoritative source. .*

**NOTE:** If a GPS, Radio Clock, or other network time source is used, the configuration file or proper argument MUST be provided, or the service will be set to public NTP hosts.

#### *Non-PDCe Actions*

On all other computers, the W32Time service will be configured to utilize NT5DS as the domain time synchronization protocol. In this mode, all Domain Controllers will sync to the PDCe as the time master, and all other computers will sync with their local Domain Controller.

### *Platforms:*

Runs on any RMM platform.

### *Usage:*

Invoked from the RMM platform or locally via the **RSRUN.BAT** script.

#### *Arguments*

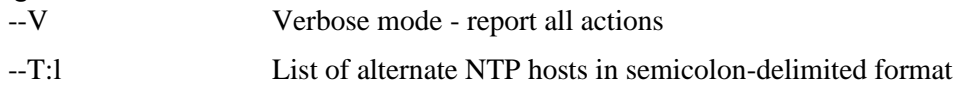

# *Config File*

RMUW32.INI

*Log File* RMUW32\_*#-DAY*.LOG

# <span id="page-41-0"></span>*RMUWRT - Windows Reboot Tool*

#### *Performs intelligent reboots of workstations related to patching, or immediate reboots of any platform with a specified grace period*

This application is usually invoked by the RMM Platform patching system, both before and after updating. The reboot will be performed under the control of the configuration file, depending on the arguments provided. It is also invoked by generic endpoint reboot scripts with the --G argument.

Only the --G argument is supported on servers. If --G is not specified, the tool will exit without any action on a server-class system (including a workstation defined with a Server role).

**NOTE:** The operation of this tool is fully documented in the Patching Operations Guide. Only the configuration options and core use will be documented here. **This is the only tool used by the RMM Suite to initiate a system reboot or shutdown.** All actions are logged, and the shutdown command writes appropriate reason codes and an "MSPB Initiated Reboot" message to the event log to accurately identify the source and reason for all system restarts.

# *Platforms:*

Runs on any RMM platform.

# *Usage:*

Invoked from the RMM platform or locally via the **RSRUN.BAT** script.

# *Arguments*

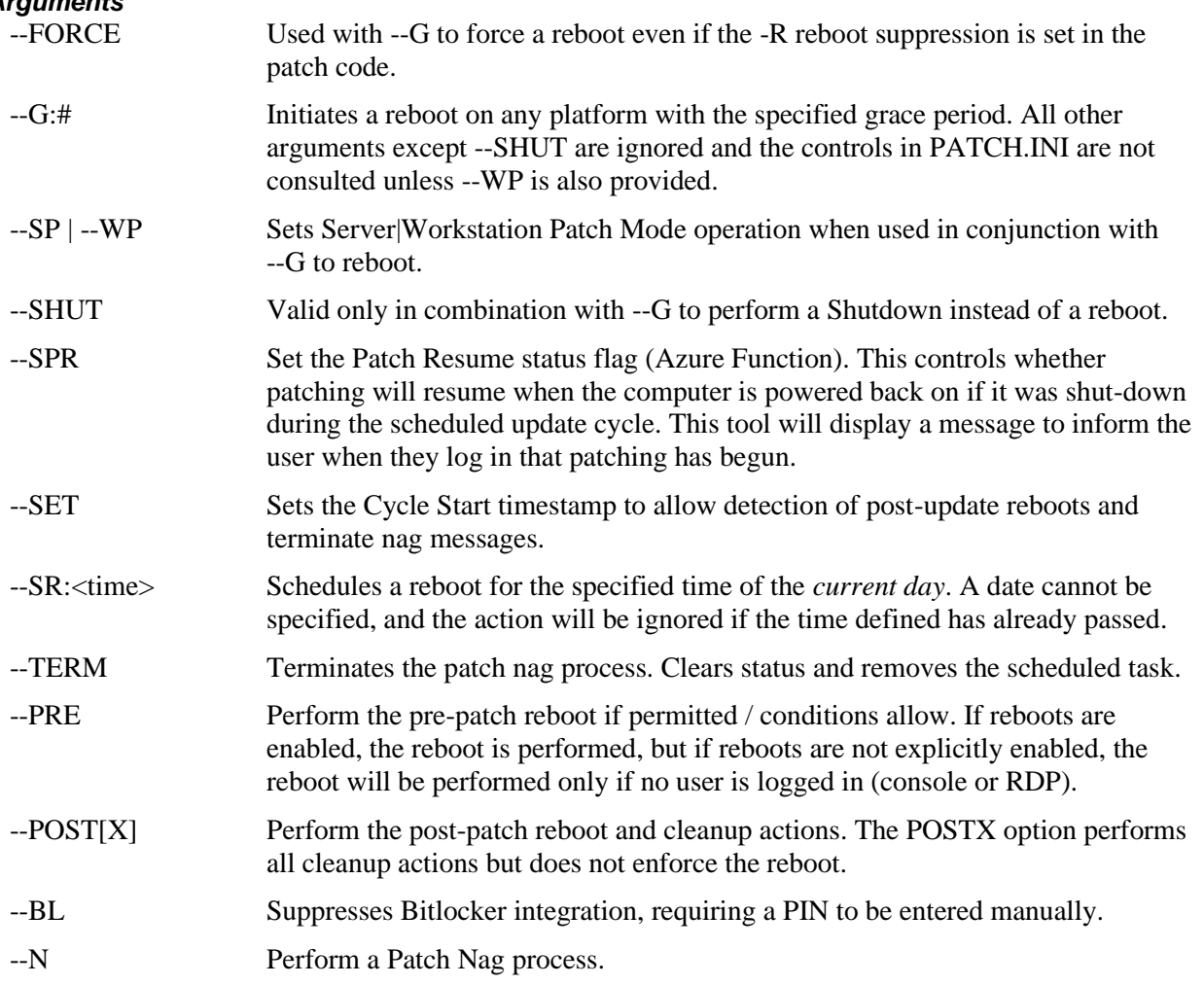

ONE argument from the above set is REQUIRED if not defined in the PR\_Process registry key. Some RMM platforms will set the registry key to control actions rather than passing parameters. Using this tool with Flexible Patching does not require any configuration.

# *Config File*

**PATCH.INI** - Controls the reboot actions related to pre and post-update rebooting of workstations. The following parameters are defined in the PATCHING section of this config file:

- PatchReboot Allows reboot if this is true. All other settings are ignored if reboots are allowed!
- SchedReboot Schedules the reboot to be performed at a specified time.
- NagMessage The message text displayed when nagging for a post-patch reboot. This is only the FIRST message displayed - all other messages are defined in the language file for the RMM Suite User Interface, which can display localespecific language messages.
- MaxNagStart If defined, the time at which the nag message changes from a reminder to a countdown of hours before a forced reboot. 16:00 is the recommended value for this parameter.
- MaxNag The maximum number of nag messages before forcing a reboot. This value MUST be less than the number of hours between MaxNagStart and midnight, which requires that the reboot occur no later than 11 PM. The recommended value is "6" when MaxNagStart=16:00.
- SuppressHourlyReminder

A "Y" or "N" parameter that, when enabled, will suppress the hourly nag messages and only display the countdown nag messages, starting at the MaxNagStart time. If MaxNagStart is undefined or invalid, this option is ignored. Default is disabled.

- NagAction The default action to take when displaying a nag message, either Continue or Reboot - default is Continue.
- NagTimeout How long the nag message will be displayed before taking the default action. Default is 30-minutes, which is also the maximum value.

This section applies only to workstations and controls the configuration of automated reboots vs. reboot nagging to delay the post-update reboot for some period of time.

# *Log File*

RMUWRT\_*#-DAY*.LOG

# <span id="page-44-0"></span>**Administration**

No administration is generally required for utility applications. Many are run automatically as part of regular automated operation, and others may be run in response to specific needs by a technician. Note that these tools can be initiated via RMM Platform scripts or directly from the computer's commandprompt by invoking the RSRUN.BAT script and specifying the application name and any necessary arguments.

# <span id="page-46-0"></span>**Appendix I: List of RMM Suite Applications by Category**

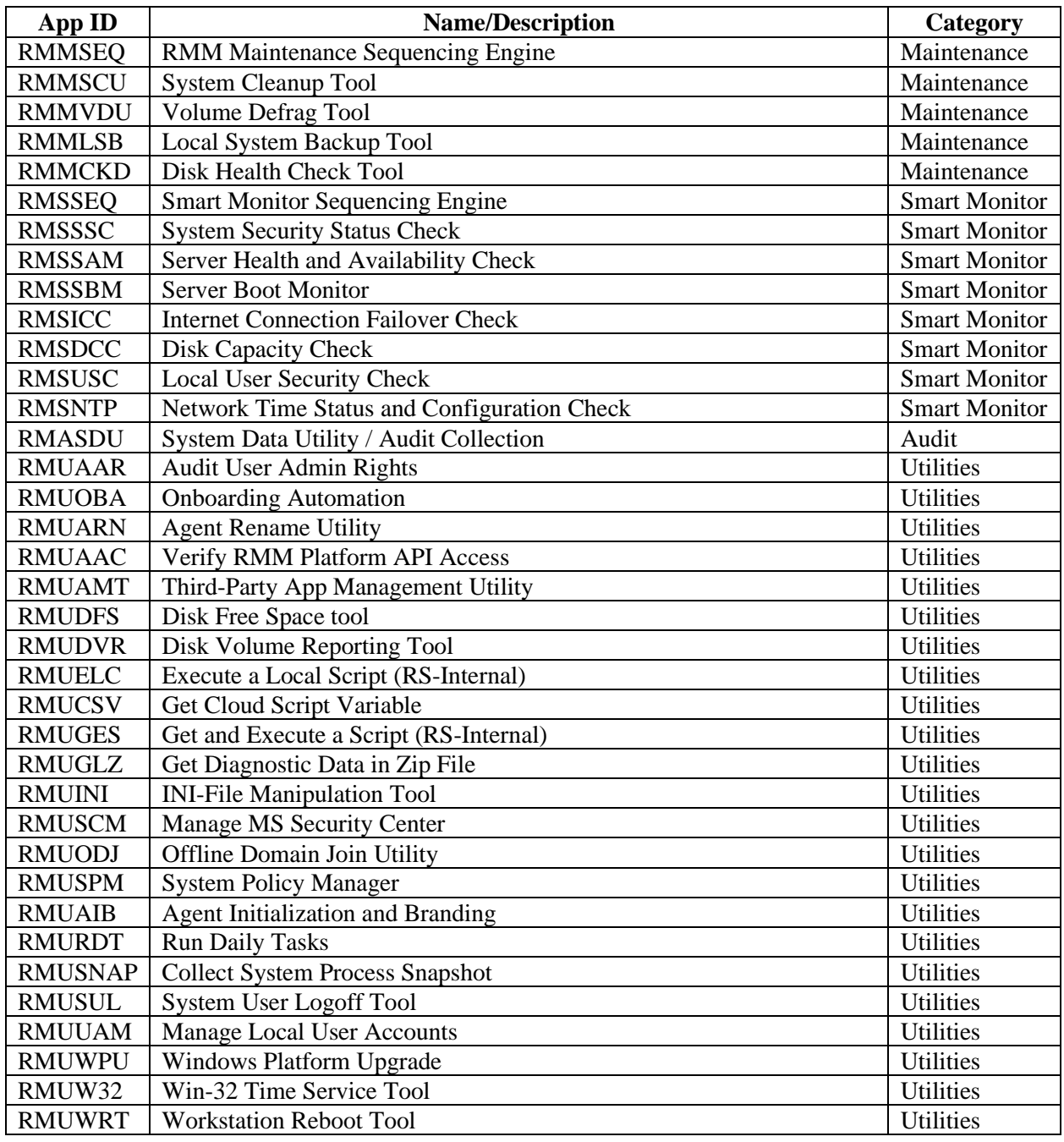